# **Sharing a OneDrive File or Folder with non-JCCC Users**

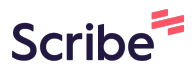

**1** Navigate to OneDrive (either via Explorer or online at Microsoft 365)

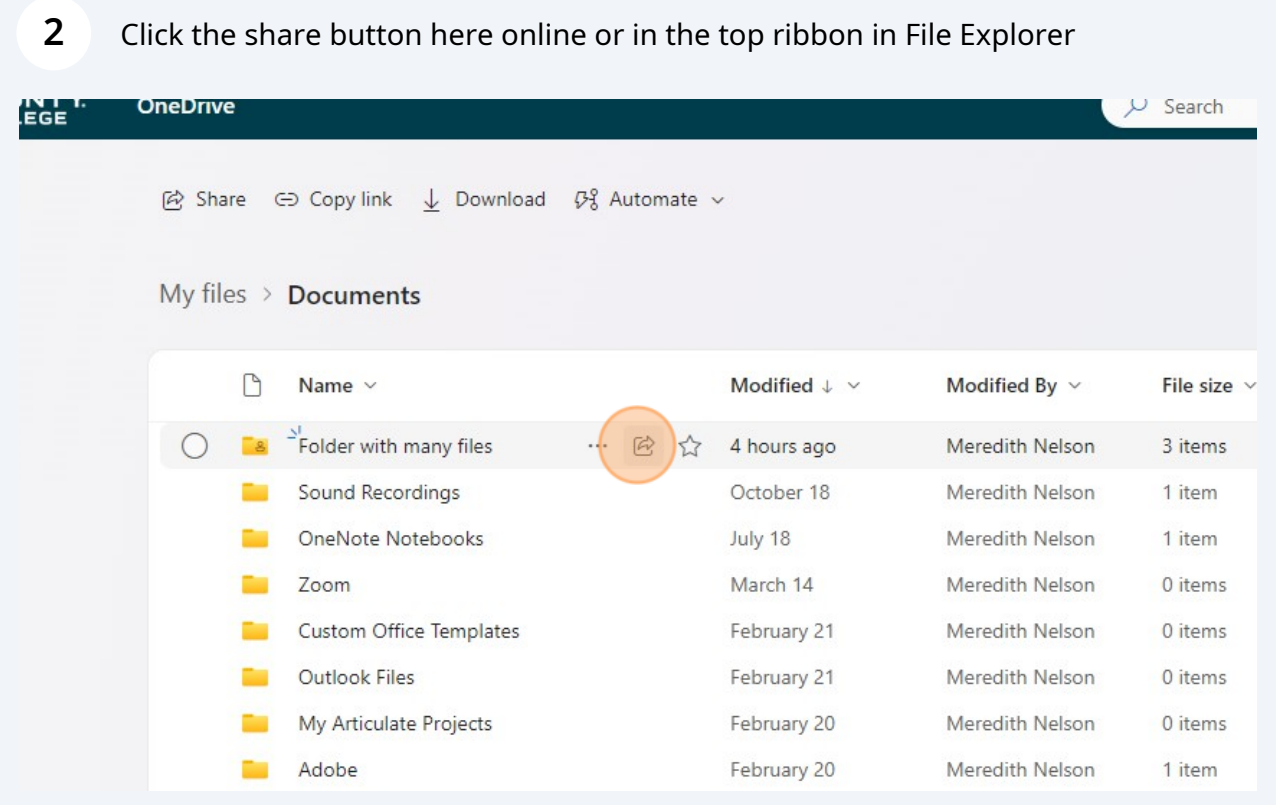

### Click the Gear icon

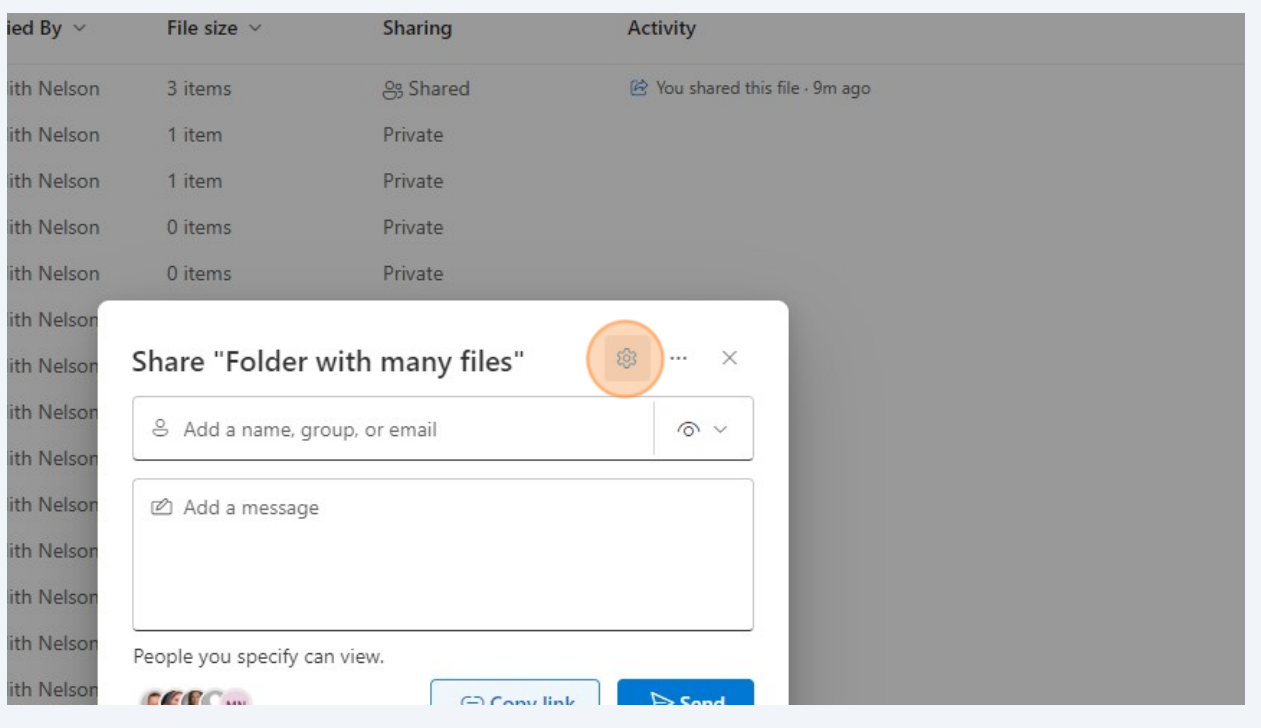

### Click the radio button next to "Anyone"

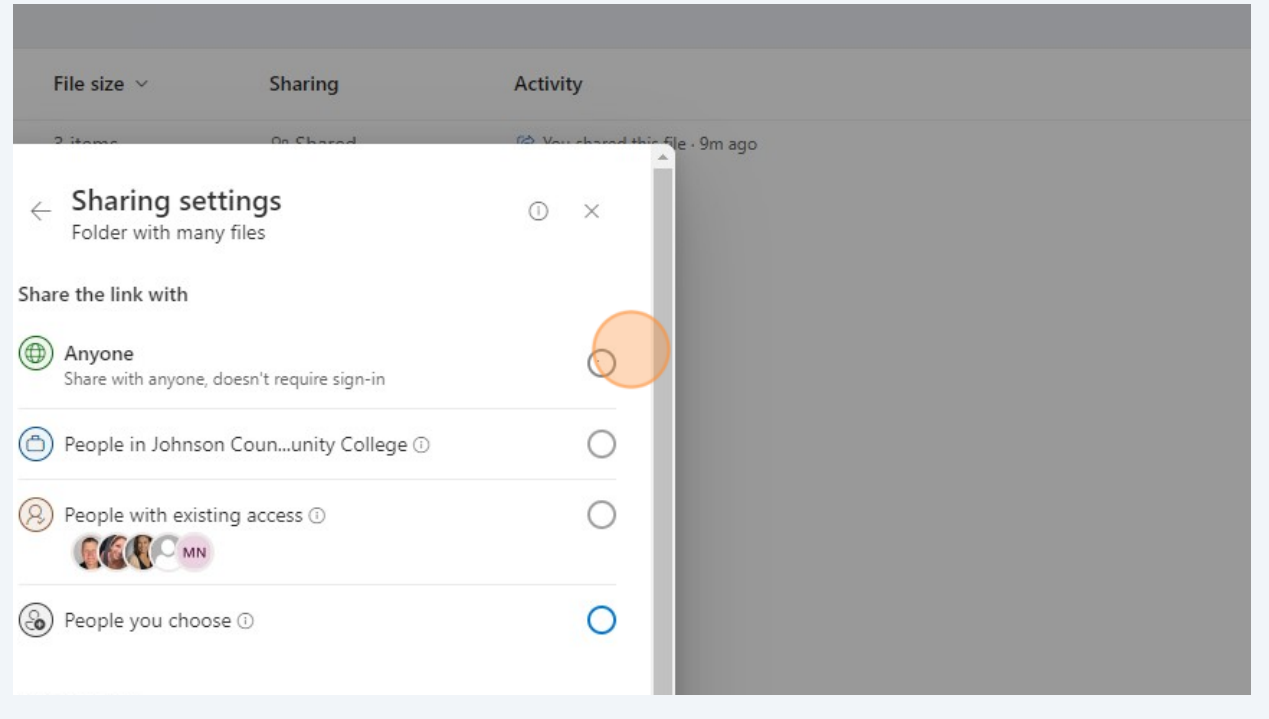

#### Choose if people "Can view" or "Can Edit"

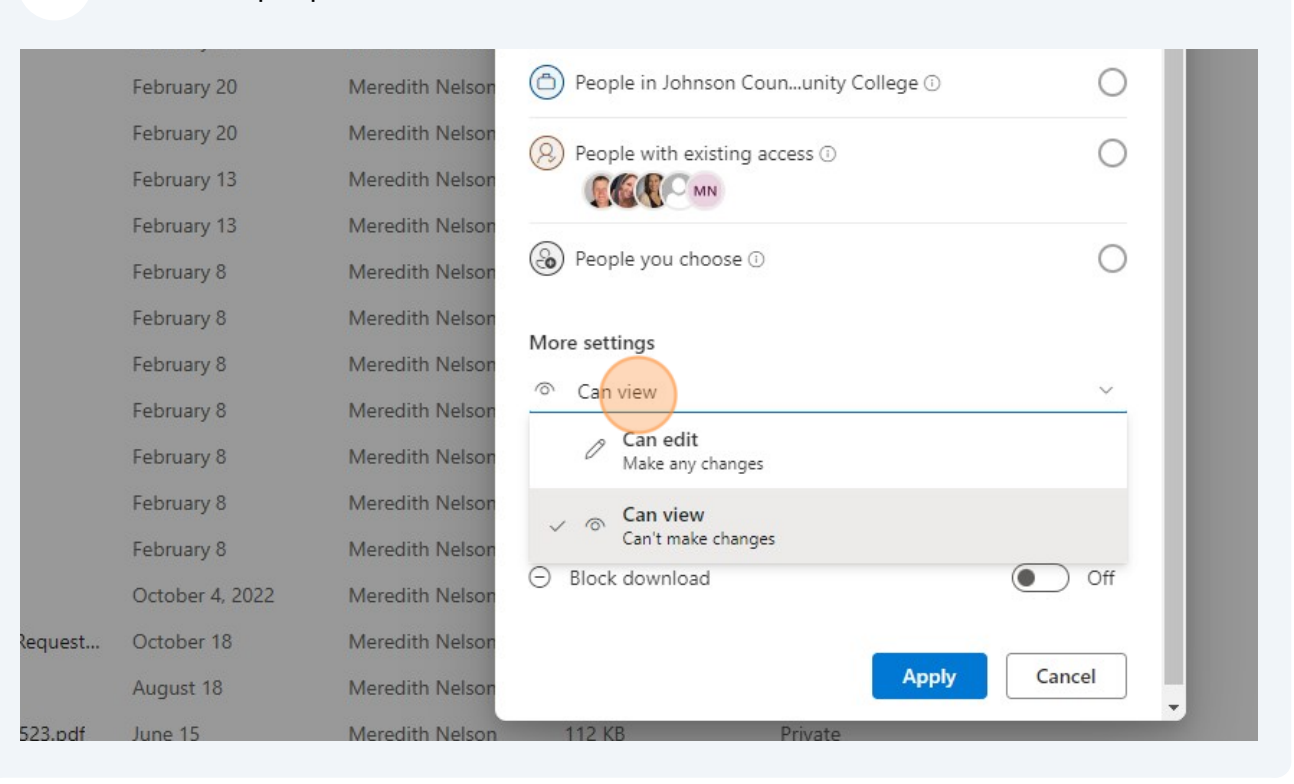

Choose if users can download your document(s)

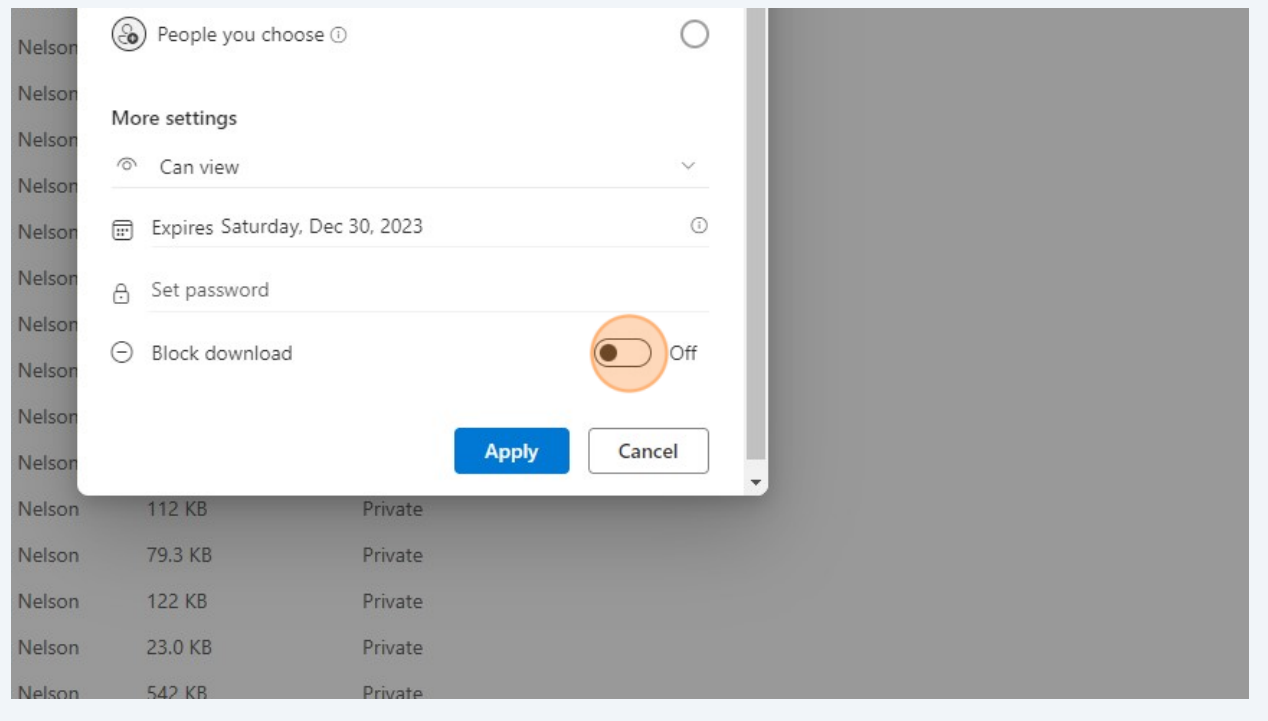

# Click "Apply"

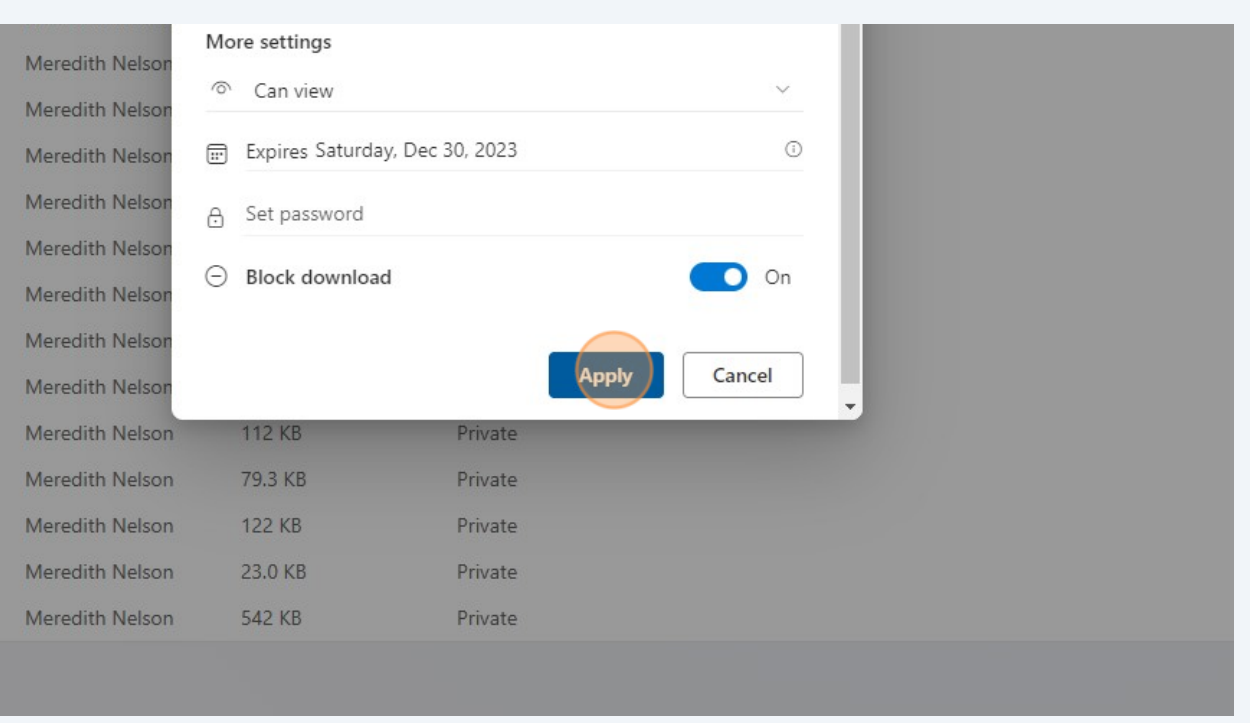

# Click "Copy link"

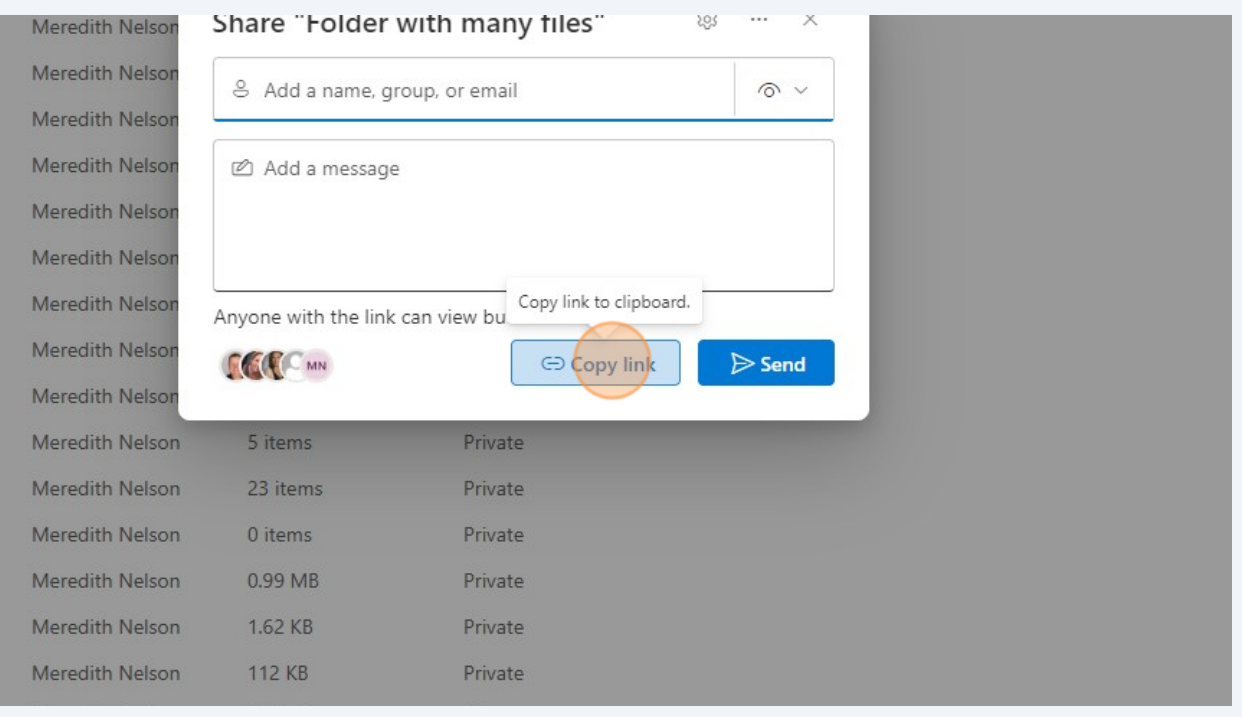

### **9** Paste the link in an email to those who you want to access the file(s)/folder